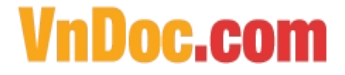

## **Cách gõ độ C, mét vuông, mét khối, bình phương, lũy thừa trong Word và Excel ?**

Khi thao tác văn bản trên Word hay với bảng tính Excel, đôi khi bạn phải sử dụng những kí tự đặc biệt như độ C, mét vuông, mét khối hay lũy thừa nhưng bạn lại không biết làm cách nào để thực hiện. Để có thể gõ được các ký tự đặc biệt như độ C, mét vuông, mét khối, bình phương, lũy thừa trong Word và trong Exce bạn có thể thực hiện theo các cách sau đây.

## **Trên Văn Bản Word**

Sử dụng tổ hợp phím **Ctrl + Shift + "+"** để gõ số mũ, lũy thừa, và độ C ở trên. Để trở lại gõ bình thường bạn nhấn tổ hợp phím **Ctrl + Shift + "+"** một lần nữa

## **Trên Bảng Tính Excel**

Bạn nhập một bảng tính Excel vào bình thường:

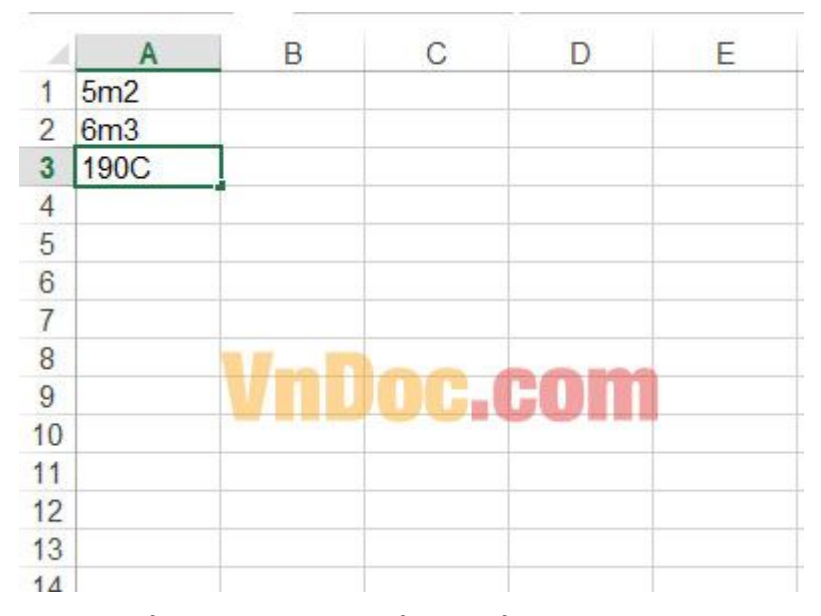

Sau đó bôi đen ký tự cần cho nhỏ (như số mũ, số lũy thừa) click phải chuột rồi chọn **Format Cell.**

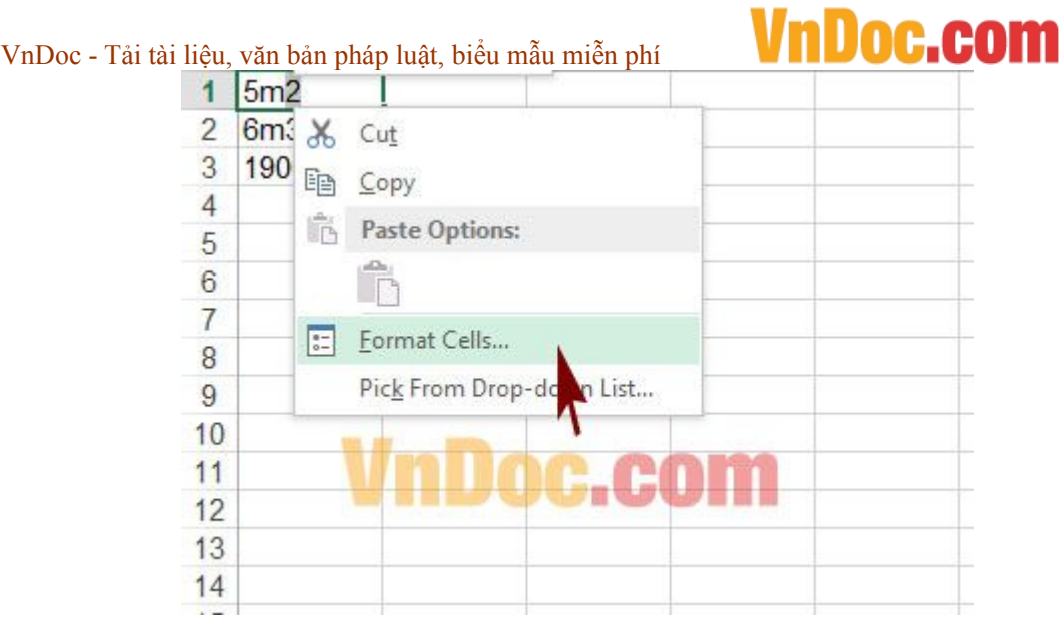

Tiếp đến tích chọn vào ô **Superscript** (Hình bên dưới)

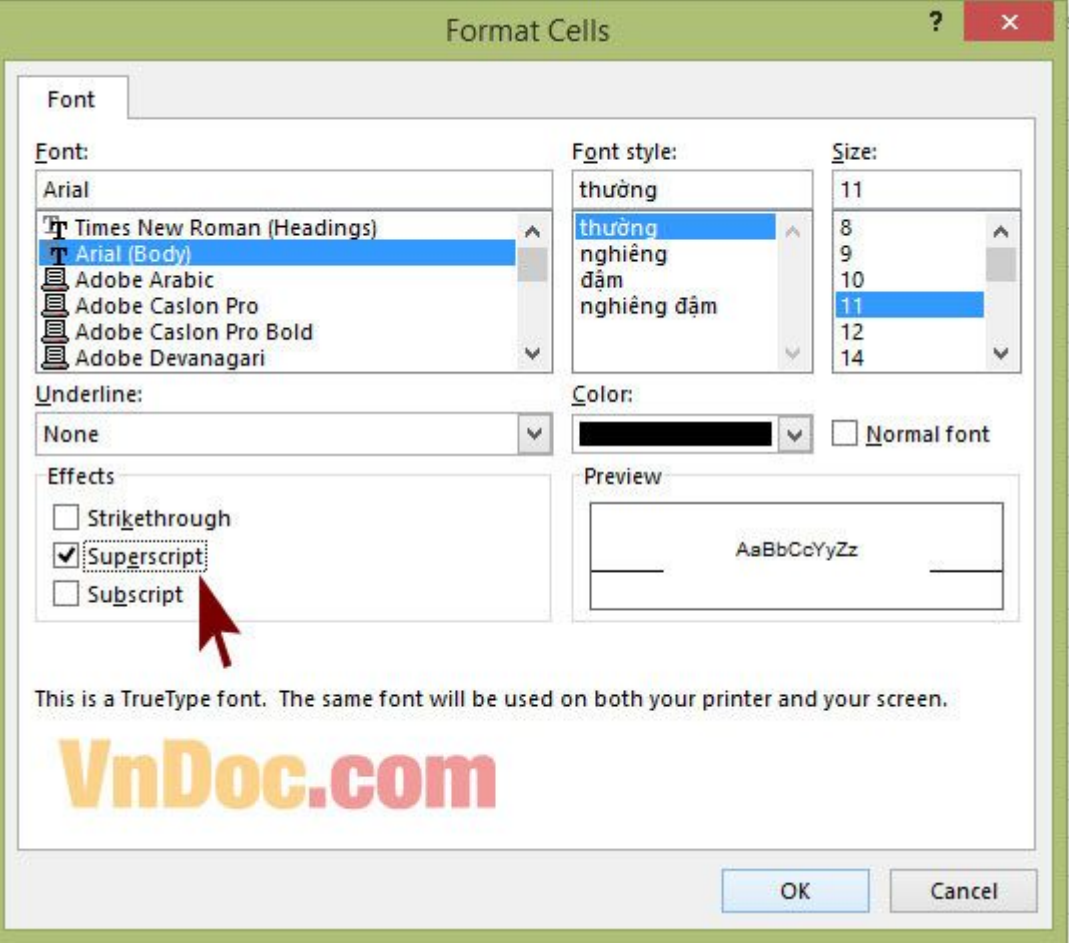

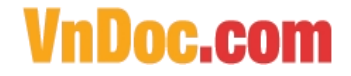

VnDoc - Tải tài liệu, văn bản pháp luật, biểu mẫu miễn phí Và kết quả thu được:

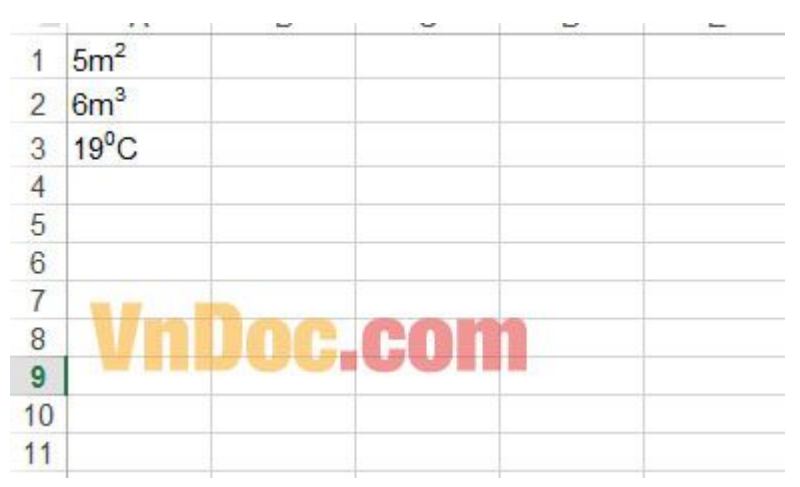

Như vậy làchúng tôi vừa giới thiệu cho bạn cách gõ độ C, mét khối, lũy thừa cho bạn một cách rất chi tiết và dễ hiểu. Còn rất nhiều thủ thuật văn phòng hay mà các bạn có thể tham khảo trên trang [VnDoc.com.](http://vndoc.com/) Chúc các bạn làm việc hiệu quả.